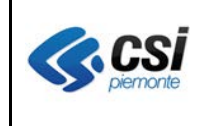

V 1.0 Pag. 1 di 15

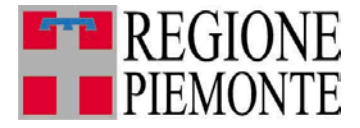

# **Applicativi regionali centralizzati per la Sanità**

# **AURA**

**-**

# **Archivio Unitario Regionale degli Assistiti**

**Note alla versione 5.8.0 aprile 2015**

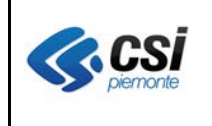

# **1 SCOPO DEL DOCUMENTO**

Il documento elenca gli aggiornamenti apportati all'applicativo AURA con la versione 5.8.0.

Nel seguito del documento sono descritti gli adeguamenti correttivi ed evolutivi apportati al sistema.

# **2 Applicativo Web AURA**

# **2.1 Scelta PLS in fascia età riservata**

**Percorso :** *AURA- Home page – Gestione Medici*

La pagina di dettaglio medico di AURA è stata integrata di due nuovi contatori:

- N.ricong.Fam contenente il totale scelte con ricongiungimento familiare
- N.fascia età riservata contente il totale scelte nella fascia del massimale riservata all'età pediatrica 0-6 anni

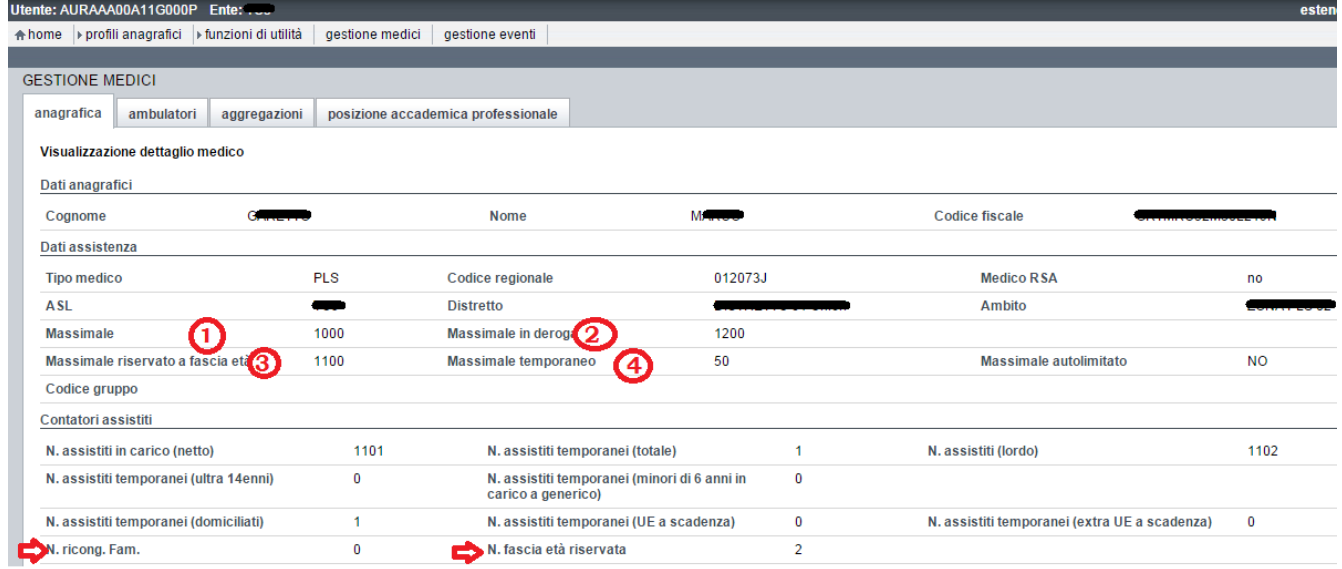

Si evidenza quanto segue.

- $\bullet$  il massimale  $\Phi$ è obbligatorio ed è il limite massimo vincolato di scelte assegnabili al medico
- il massimale in deroga  $\circled{2}$  è obbligatorio ed è il limite massimo di scelte in deroga assegnabili al medico.
	- o AURA prevede la possibilità di assegnare scelte oltre il massimale solo per gli utenti abilitati al "supero massimale".
	- o AURA prevede la possibilità di assegnare scelte otre il massimale in deroga solo per gli utenti abilitati al "supero massimale in deroga".
- il massimale riservato a fascia età **3** è facoltativo ed è il limite iniziale della fascia riservata ai 0-6anni; il limite finale della fascia riservata ai 0-6anni è il massimale in deroga

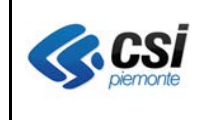

Nell'esempio, le scelte superiori a 1100<sup>o</sup> ed inferiori o uguali a 1200<sup>o</sup> sono riservate ai 0-6anni. Al momento, il controllo della fascia riservata ai 0-6anni non è bloccante.

• Il massimale temporaneo  $\circled{4}$  è facoltativo ed è il limite massimo di scelte temporanee assegnabili al medico. Le scelte che rientrano nel conteggio dei "temporanei" sono quelle che afferiscono ad assistiti con "data fine ASL" valorizzata: ultra14enni in carico a PLS, minori di 6anni in carico a MMG, italiani a scadenza (domiciliati), UE a scadenza, extraUE a scadenza.

Il contatore "N.ricong.Fam." è valorizzato con il totale delle scelte effettuate attivando l'indicatore di ricong. Fam.

Il contatore "N.fascia età riservata" è valorizzato con il totale delle scelte in carico al PLS con età dell'assistito 0-6anni non compiuti.

# NOTA per OpeSSan – fase 1

Si ricorda che i massimali di MMG/PLS sono modificabili da OpeSSan – convenzionati.

Si consiglia di controllare l'eventuale valorizzazione del "massimale riservato a fascia età" abbinato ai pediatri in convenzione con la Vostra ASL.

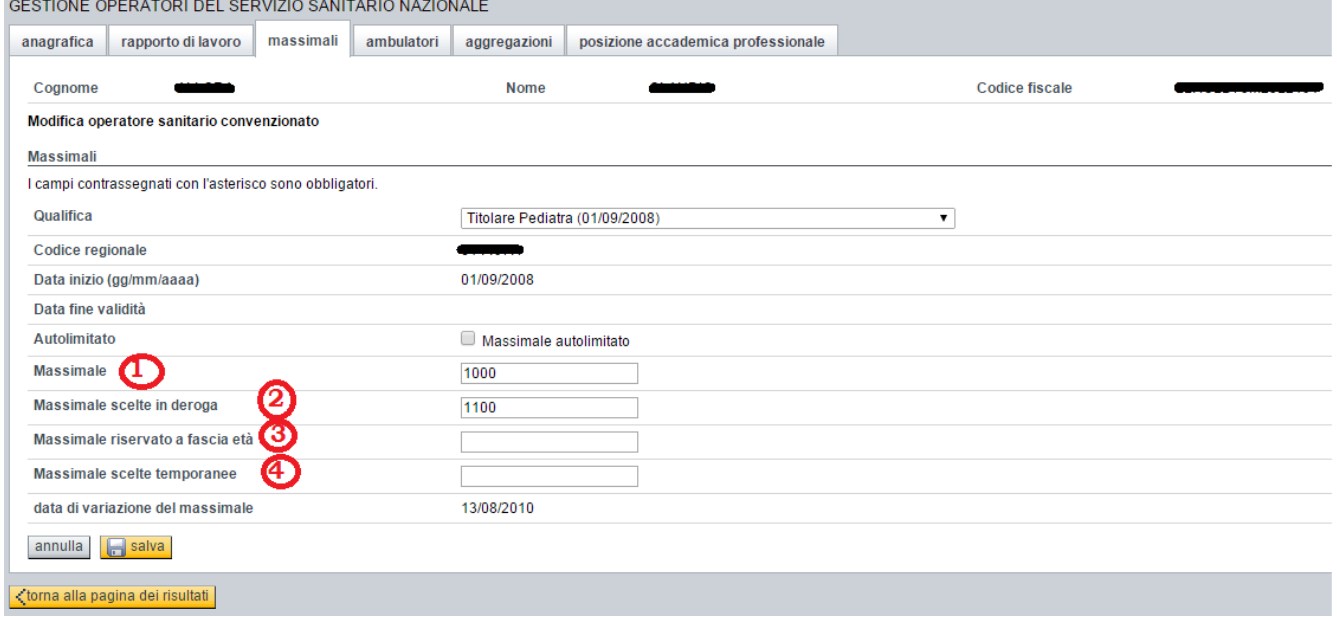

**Percorso :** *OPESSAN- Home Page - Gestione Operatori sanitari convenzionati – Ricerca operatori sanitari convenzionati –tipo medico = PLS –esegui ricerca – modifica - massimali*

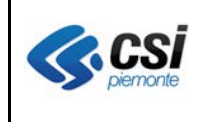

### **2.2 Recapiti telefonici**

**Percorso :** *AURA- Home page – Gestione Profilo anagrafici – Ricerca profili anagrafici – esegui ricerca – visualizza/inserisci/modifica*

I recapiti telefonici $\Phi$  dei profili anagrafici attivi sono stati convertiti automaticamente in campi numerici, applicando un algoritmo di normalizzazione; ad ogni telefono $\Phi$  è stato abbinato il tipo telefono<sup>2</sup> "sconosciuto", ed eventuali stringhe alfabetiche (annotazioni di vario genere riportate impropriamente nel telefono) sono state spostate nel campo NOTE<sup>®</sup>. Si consiglia di evitare l'uso improprio del campo NOTE, non riportandovi dati sensibili e cancellandoli laddove presenti.

Si è introdotto il controllo di numericità dei recapiti telefonici, per consentirne la fruizione da parte dei sistemi di composizione automatica delle chiamate telefoniche agli assistiti.

E' stato aggiunto un secondo recapito telefonico  $\mathcal{D}$ ; per ogni telefono dovrà essere obbligatoriamente specificato il TIPO TELEFONO <sup> $\circledcirc$ </sup> (*fisso, cellulare, sconosciuto, altro*); sarà possibile inserire una NOTA<sup>®</sup> al recapito telefonico. Si ricorda che il campo NOTE è visibile a tutti e non deve essere utilizzato per dati sensibili.

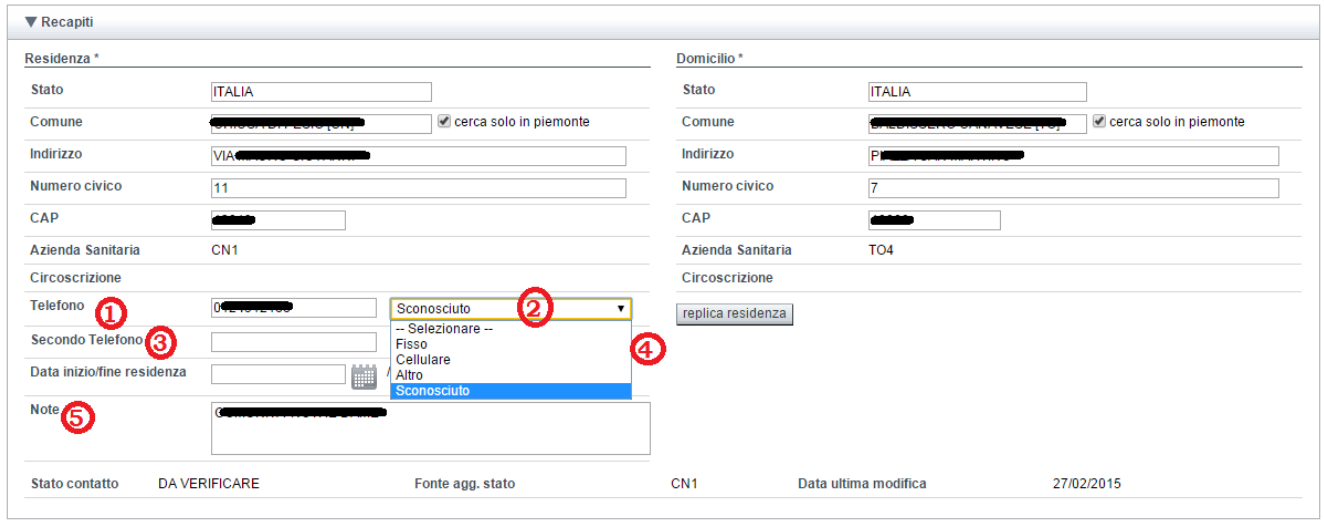

# Nota per i web service

Si evidenzia che i servizi di cooperazione (web service) di ricerca, notifica, inserimento e variazione sono al momento esclusi da interventi adeguativi dei recapiti telefonici.

I web service di interrogazione e notifica prevedono un solo recapito telefonico.

Il campo telefono  $\Phi$  del recapito di residenza continua ad essere riportato nel tag <telefono dei dati secondari di <residenza> dei ws di ricerca e notifica.

I campi "tipo telefono"  $\circled{2}$   $\circled{4}$ , "secondo telefono"  $\circled{3}$ , "note"  $\circled{5}$  non sono presenti nei ws di ricerca, notifica, inserimento, variazione.

Il tag <telefono> dei dati secondari di <domicilio> dei ws di inserimento e modifica è ignorato.

Il tag <telefono> dei dati secondari di <residenza> dei ws di inserimento e modifica è utilizzabile per

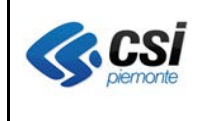

valorizzare il campo telefono **d**el recapito di residenza.

# **2.3 SPERIMENTAZIONE Autocertificazioni esenzioni da reddito**

**Percorso** *: AURA - Home page – Gestione Profilo anagrafici – Ricerca profili anagrafici – esegui ricerca – Esenzioni Reddito*

Le funzioni di rilascio e chiusura delle autocertificazioni esenzioni reddito da AURA non sono al momento attive. Seguirà comunicazione ufficiale.

Nel mese di gennaio si è avviata la sperimentazione delle funzioni di rilascio autocertificazioni esenzioni da reddito da AURA, con l'ASL di Novara.

La sperimentazione ha fatto emergere delle anomalie dovute al disallineamento delle funzioni di rilascio autocertificazioni di AURA rispetto a quelle implementate nel Sistema TS del MEF.

Sono in corso di attivazione gli adeguamenti di AURA, per allineare le funzioni di rilascio autocertificazioni di AURA, con gli aggiornamenti nel frattempo attivati da SOGEI.

Abbiamo adeguato il modulo di stampa dell'attestato di autocertificazione rilasciato da AURA con quello di Sistema TS.

E' stata accolta l'esigenza espressa dall'ASL TO4:

*"..poiché la funzione di registrazione delle autocertificazioni a TS in TO4 è attribuita ad un numero più ampio di operatori rispetto ad AURA, chiederei sin d'ora che si configuri come abilitazione univoca, non associata ad altre, se non conferite specificatamente.".*

Abbiamo predisposto un nuovo ruolo AURA\_22 che consentirà di effettuare la ricerca di uno o più assistiti ed accedere esclusivamente alla funzione di "esenzioni reddito".

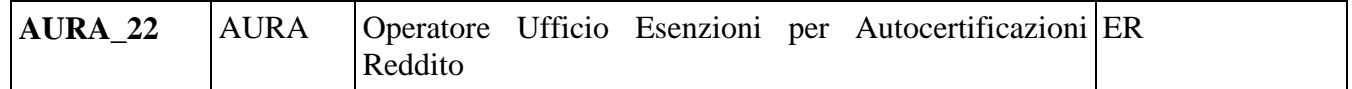

Per richiedere l'assegnazione del nuovo ruolo si procede con la compilazione del modulo di richiesta abilitazione utenze pubblicato nel portale di Sistema Piemonte.

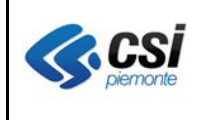

### GESTIONE SICUREZZA del portale di Sistema TS del MEF

Si evidenzia che per utilizzare le funzioni di rilascio e chiusura autocertificazioni di AURA è necessario che l'amministratore aziendale della sicurezza acceda alla funzione di Gestione Sicurezza del Sistema TS del MEF, e proceda con l'assegnazione del profilo "WS Esenzioni da reddito: Inserimento/Chiusura Autocertificazioni" agli utenti dell'ASL abilitati ad accedere alla funzione "Esenzioni Reddito" di AURA.

Mentre per la funzione di "esenzioni reddito - situazione TS" (ved. par.2.3.3) è sufficiente l'abilitazione di AURA.

Segue una pagina di esempio del portale di Sistema TS del MEF

Percorso: [www.sistemats.it](http://www.sistemats.it/)  $\rightarrow$  Gestione Sicurezza  $\rightarrow$  Accesso amministratore  $\rightarrow$  collegamento al sistema ts per amministratori

# Oppure

<https://sistemats4.sanita.finanze.it/simossAdmin/>

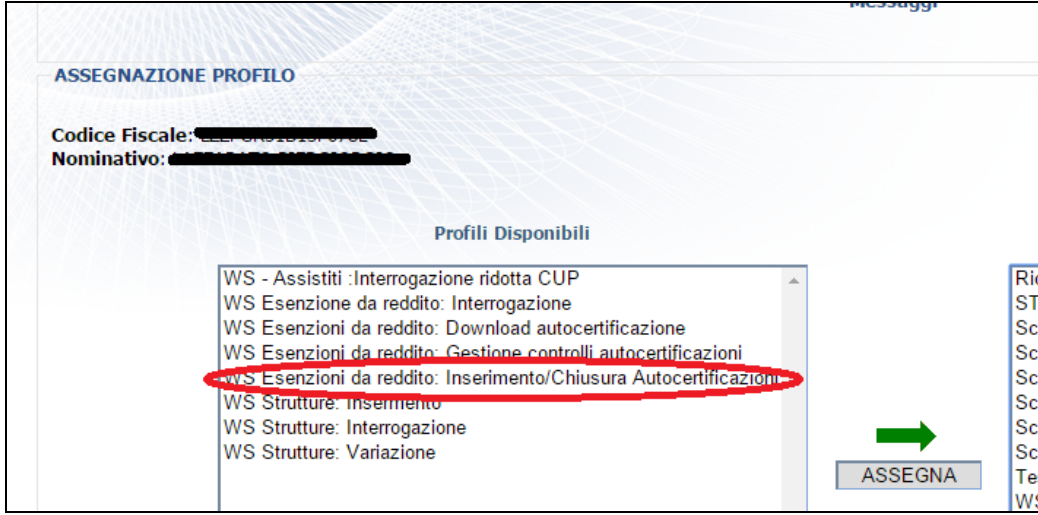

#### Si ricorda che per l'assistenza del Sistema TS del MEF potete fare riferimento al numero verde:

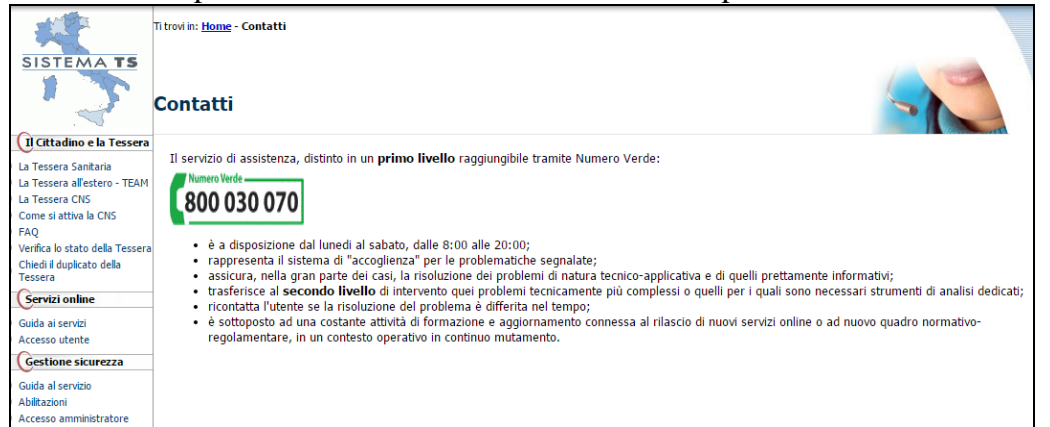

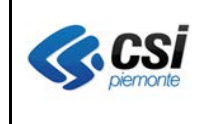

Si ricorda che permane l'esigenza di estrarre settimanalmente (lunedi mattina) i file CAER e depositarli in ftpSrupar, per consentire l'allineamento di AURA.

Seguono le pagine di esempio della funzione "esenzioni reddito"

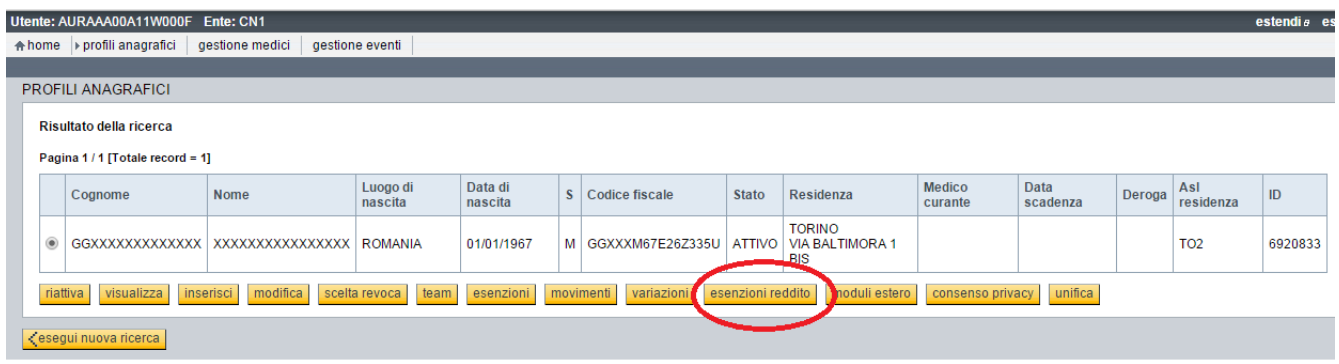

Il pulsante "esenzioni reddito" proposto nella pagina "Risultato della ricerca" dei profili anagrafici, consente di accedere alle funzioni di gestione delle esenzioni per reddito.

Il pulsante "esenzioni reddito" è visibile solo agli operatori dell'ASL la cui profilazione di accesso al servizio AURA contempli il ruolo ER – Esenzioni per Reddito.

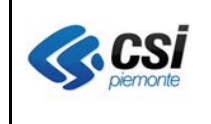

Pagina "Esenzioni reddito" proposta dall'applicativo AURA in caso di assistito privo di esenzioni per reddito:

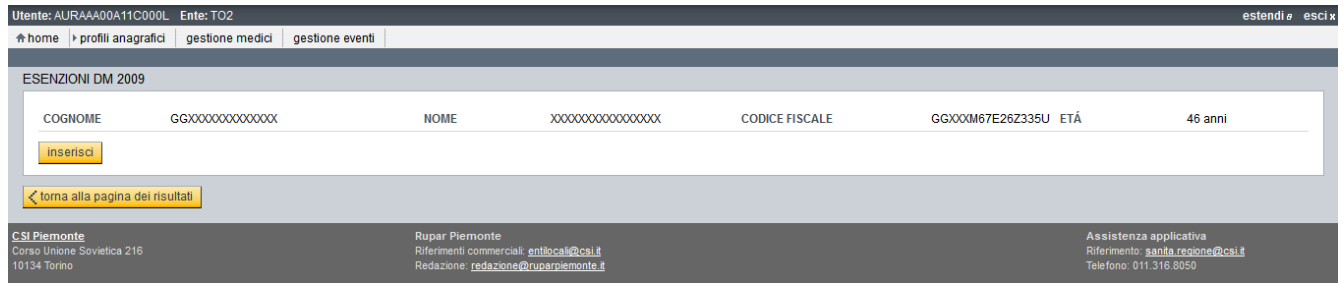

Pagina "Esenzioni reddito" proposta dall'applicativo AURA in caso di assistito con esenzioni per reddito:

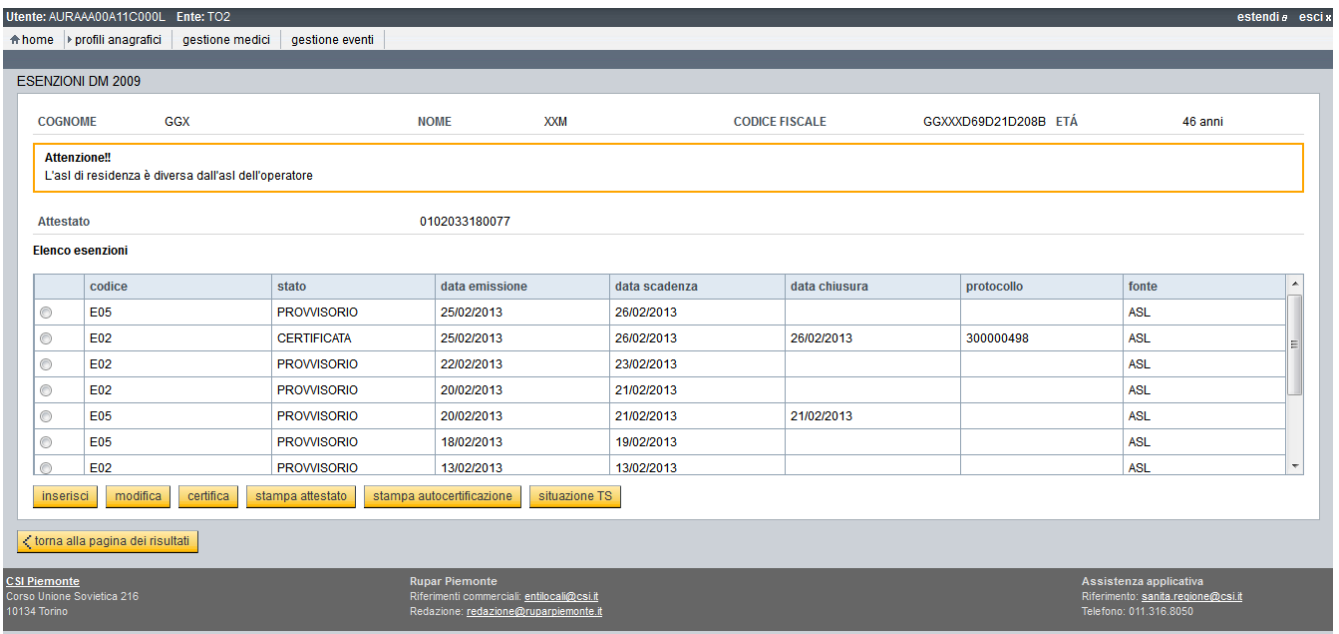

In entrambi i casi sopra esposti, l'applicativo AURA presenta la pagina di inserimento come riportata nel paragrafo che che segue.

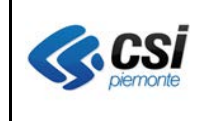

# **2.3.1 Rilascio esenzione da reddito**

**Percorso :** *Home page – Gestione Profilo anagrafici – Ricerca profili anagrafici – esegui ricerca – Esenzioni reddito- inserisci*

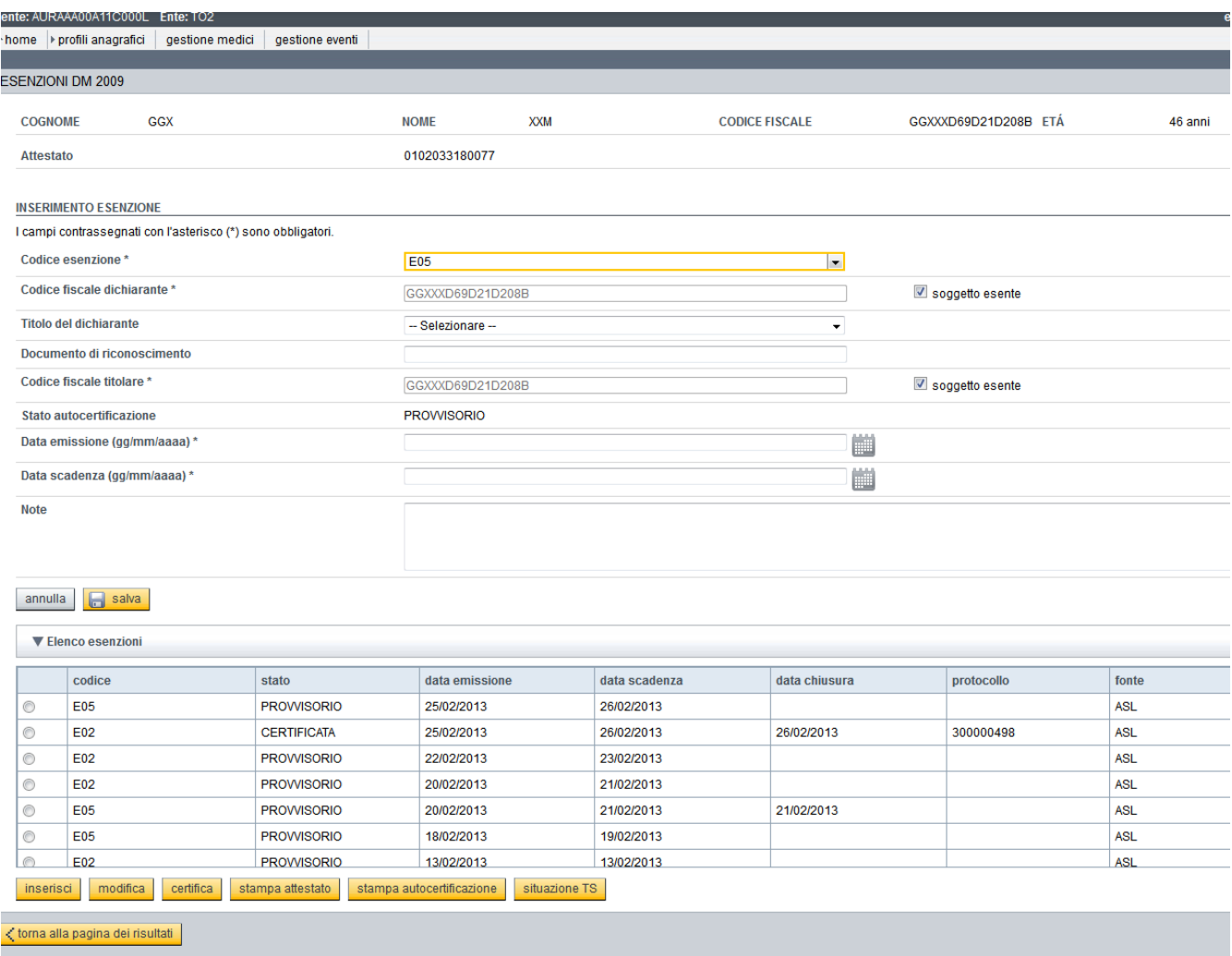

Si ricorda che il Sistema TS del MEF prevede che le esenzioni per reddito siano rilasciate dall'ASL del medico che ha in carico l'assistito o, in caso di assistito senza medico, dall'ASL di residenza dell'assistito.

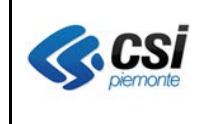

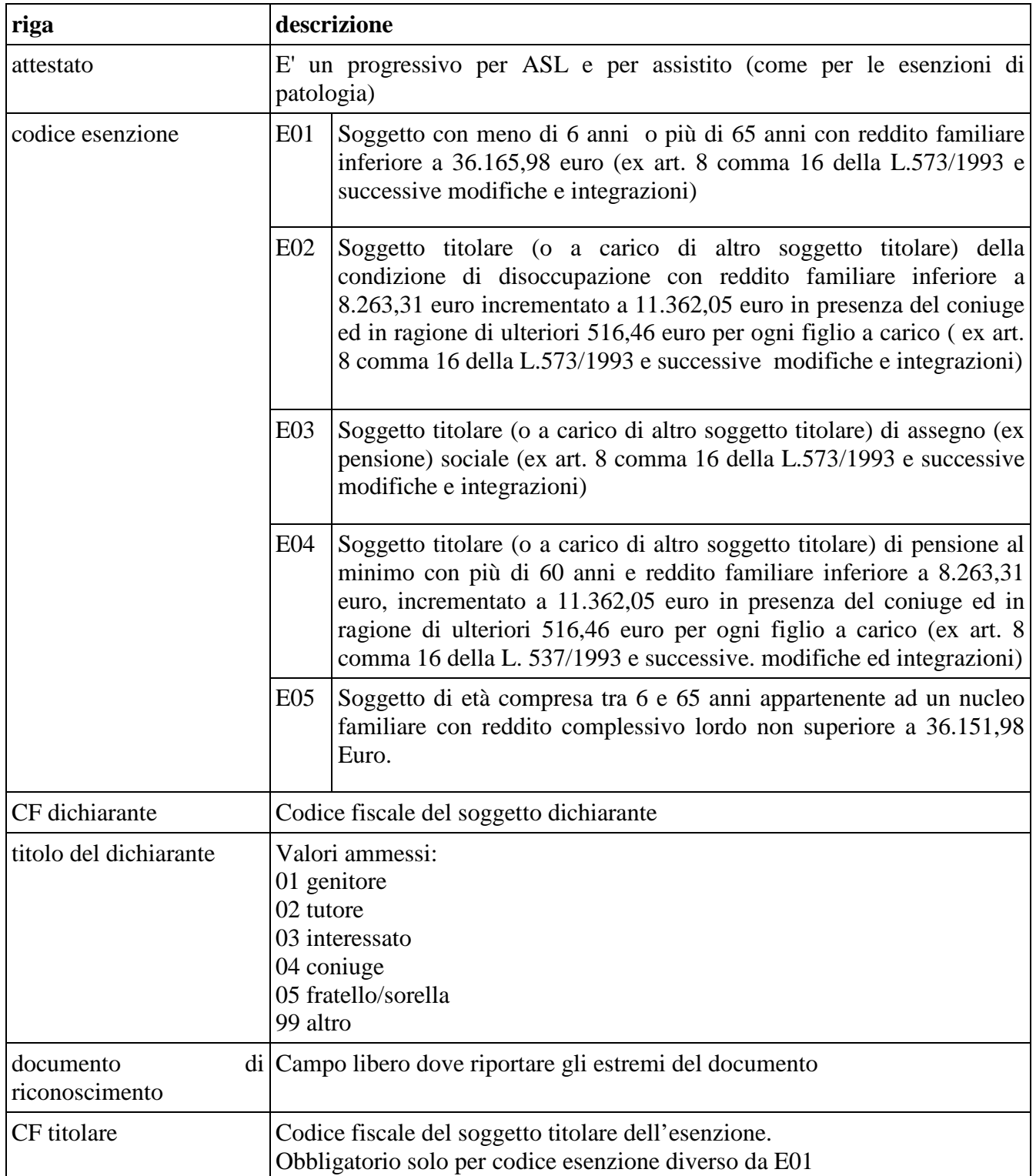

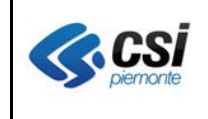

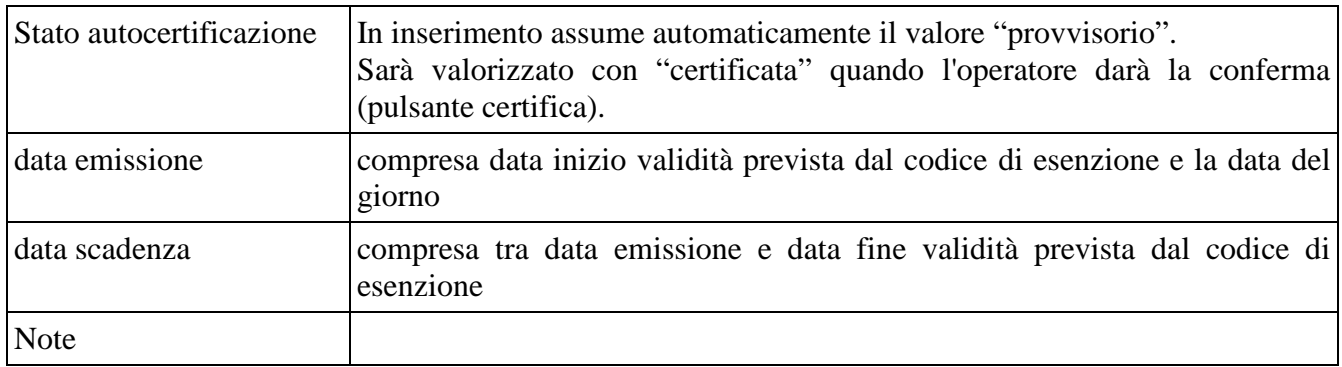

Il processo di inserimento di una nuova autocertificazione di esenzione per reddito prevede i seguenti passi operativi:

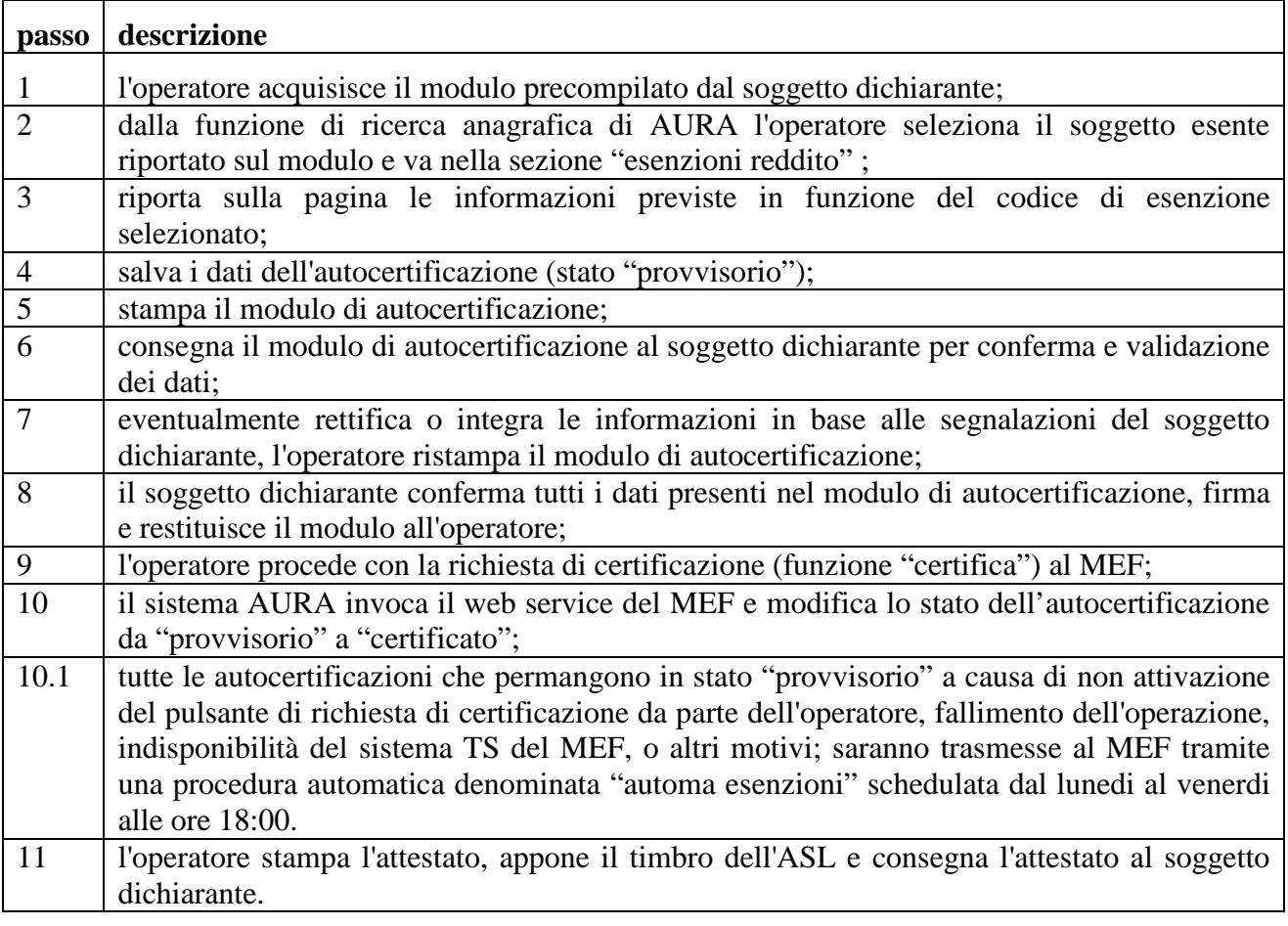

NOTA BENE: La richiesta di certificazione (funzione "certifica") al MEF va in errore se l'amministratore aziendale della sicurezza non ha provveduto ad assegnare all'operatore dell'ASL, il profilo "WS Esenzioni da reddito: Inserimento/Chiusura Autocertificazioni", come specificato a pag.6.

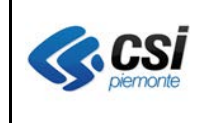

# **2.3.2 Chiusura esenzione per reddito**

**Percorso :** *Home page – Gestione Profilo anagrafici – Ricerca profili anagrafici – esegui ricerca – Esenzioni reddito- modifica*

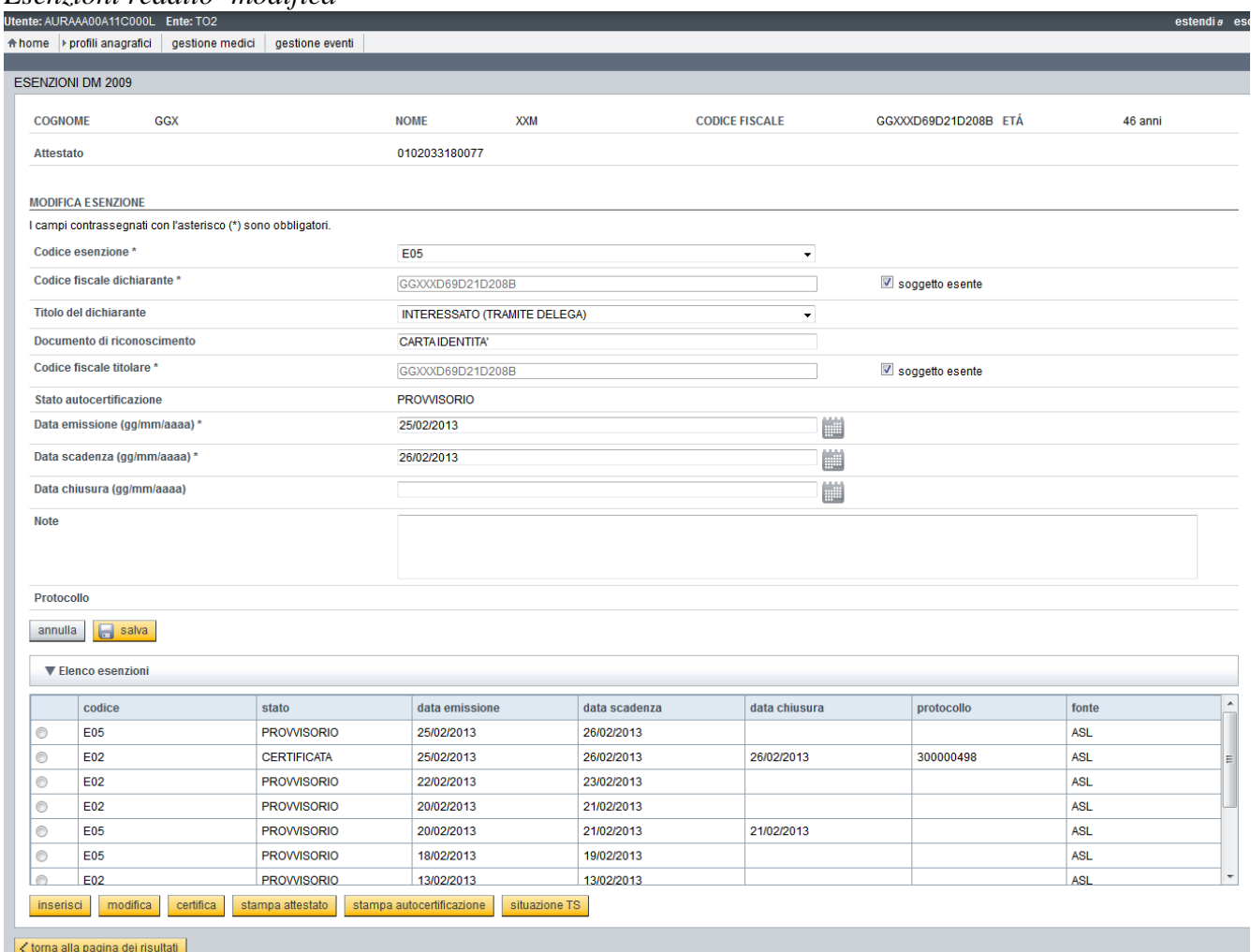

La **chiusura** è l'unica modifica ammessa ai dati di un'esenzione autocertificata.

L'impostazione di una data chiusura uguale alla data emissione, equivale all'**annullamento** dell'esenzione; ha valenza di esenzione erroneamente ammessa.

Il processo di chiusura di un'autocertificazione di esenzione per reddito prevede i seguenti passi operativi:

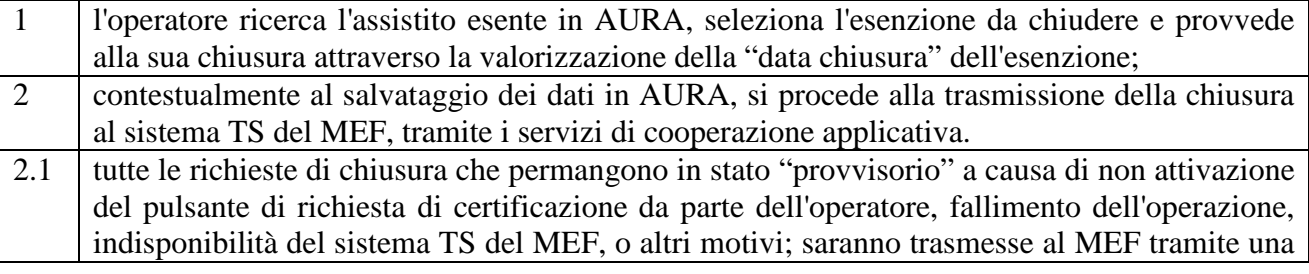

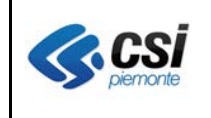

V 1.0 Pag. 13 di 15

procedura automatica denominata "automa esenzioni" schedulata dal lunedi al venerdi alle ore 18:00.

NOTA BENE: La trasmissione della chiusura al sistema TS del MFE va in errore se l'amministratore aziendale della sicurezza non ha provveduto ad assegnare all'operatore dell'ASL, il profilo "WS Esenzioni da reddito: Inserimento/Chiusura Autocertificazioni", come specificato a pag.6.

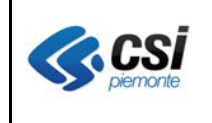

# **2.3.3 Interroga situazione assistito – esenzione da reddito in Sistema Ts**

**Percorso :** *Home page – Gestione Profilo anagrafici – Ricerca profili anagrafici – esegui ricerca – Esenzioni reddito- situazioneTS*

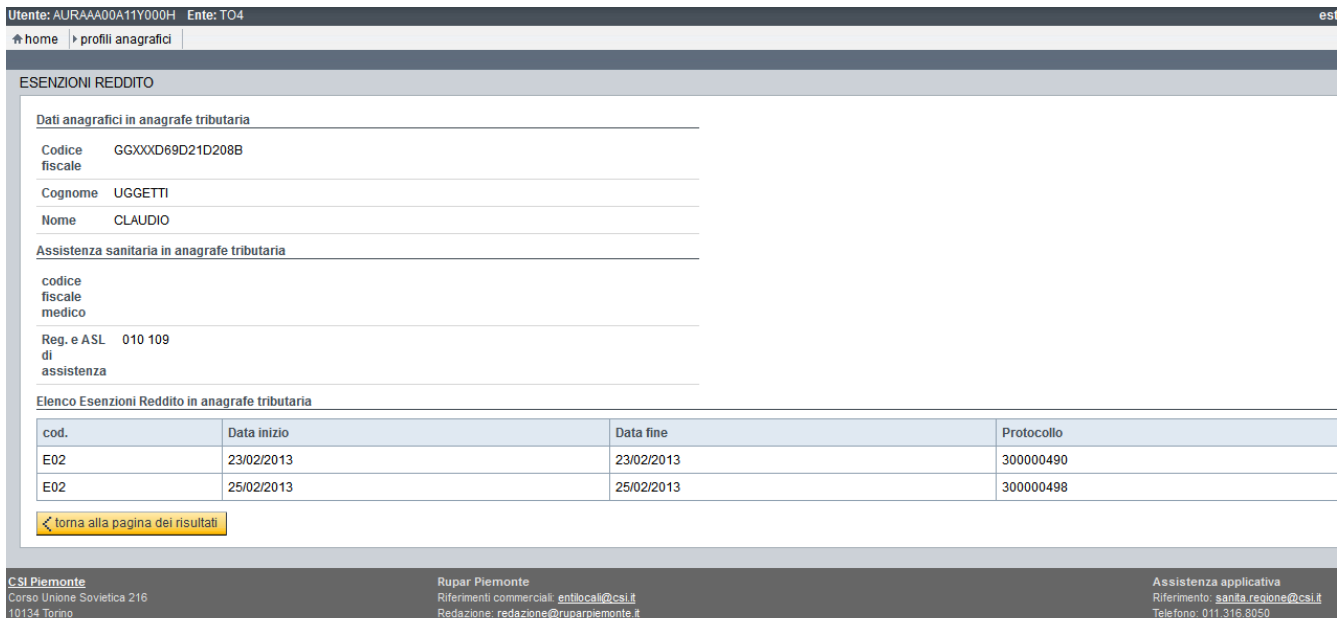

Il pulsante "SituazioneTS" proposto nella pagina "Esenzioni reddito", consente di visualizzare la situazione dell'assistito nel sistema TS del MEF, relativamente alle informazioni inerenti le esenzioni da reddito.

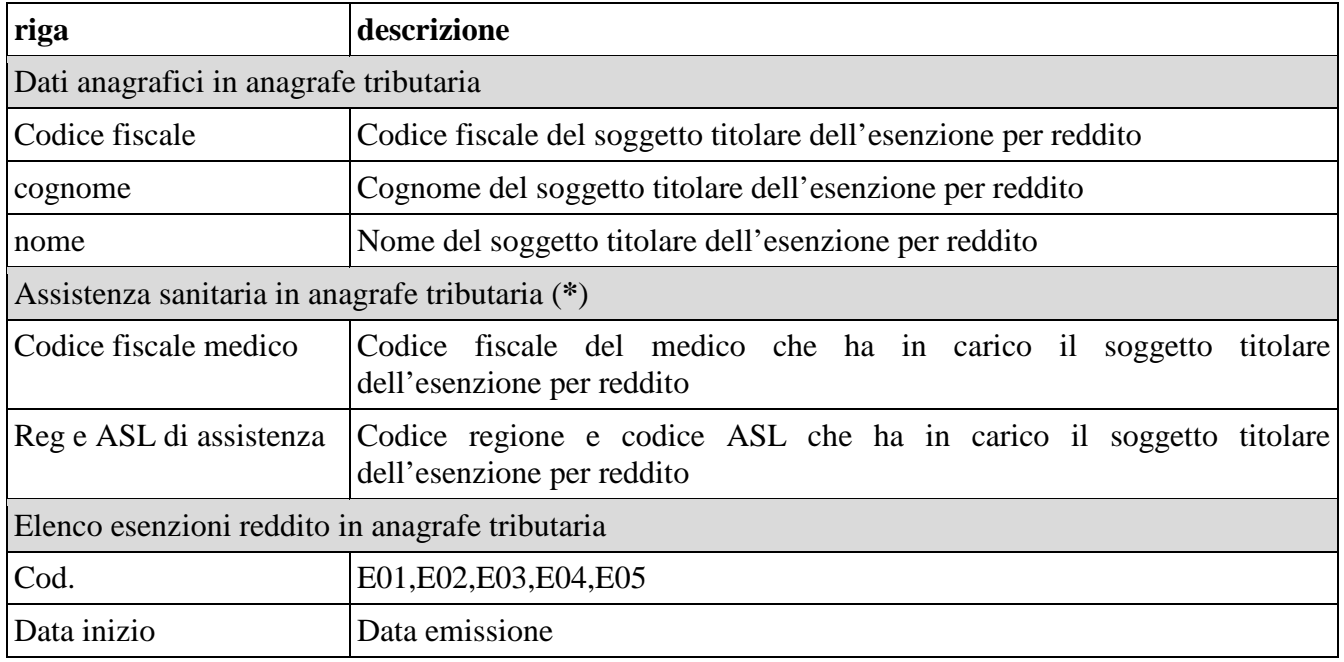

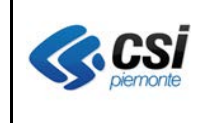

V 1.0 Pag. 15 di 15

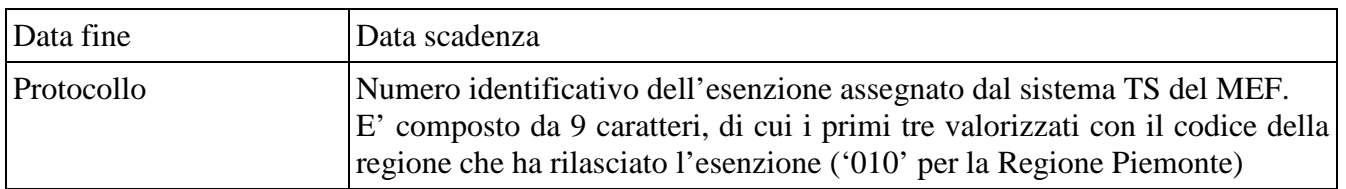

(**\***)a seguito di richiesta di chiarimenti a SOGEI, è emerso che le informazioni di "assistenza sanitaria in anagrafe tributaria" restituite dal servizio di cooperazione di SOGEI, fanno riferimento alla situazione presente al momento del rilascio dell'esenzione, che differisce dall'attuale, in caso di cambio medico successivo al rilascio dell'esenzione.